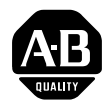

**Tools** 

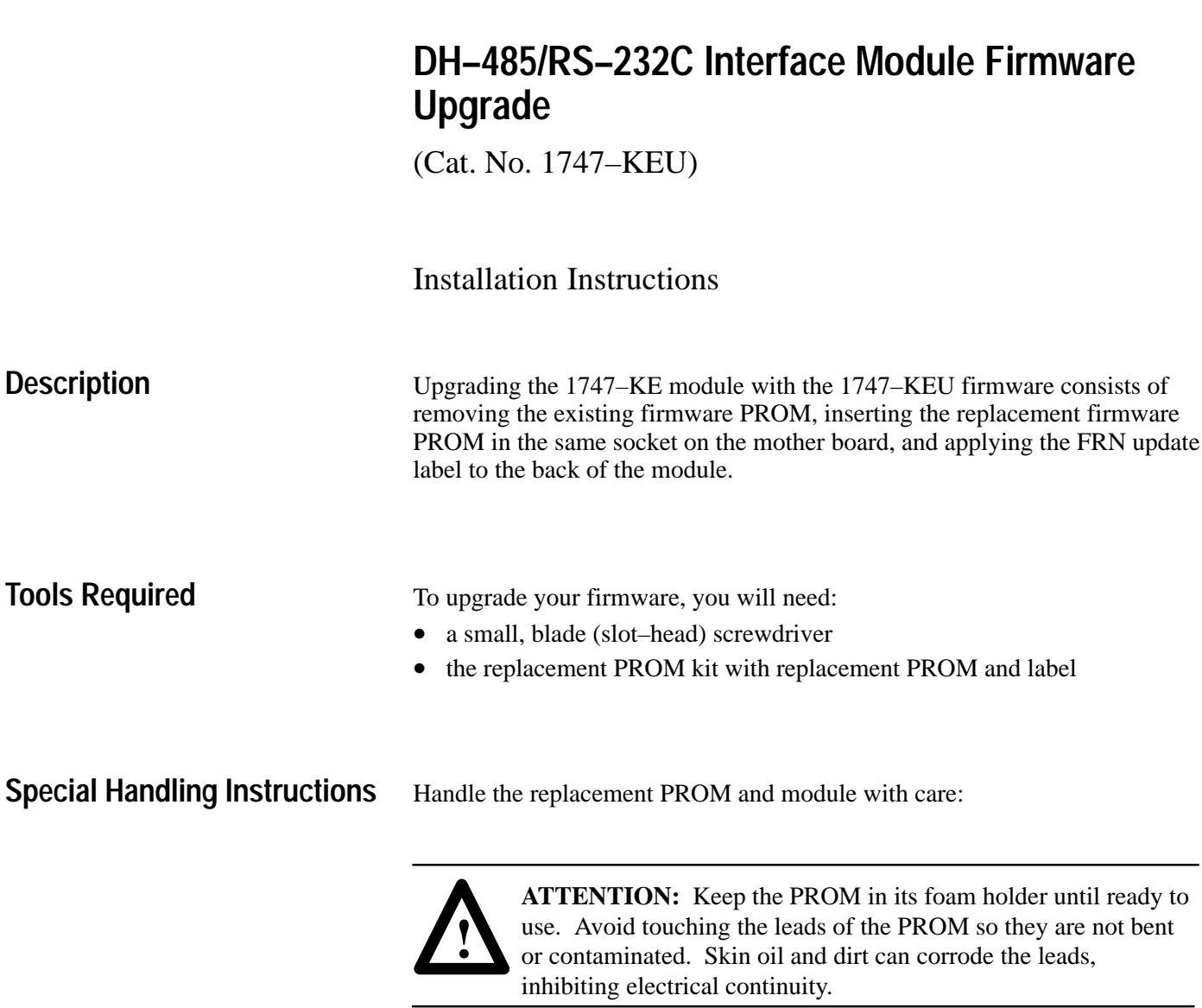

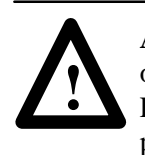

**ATTENTION:** Do not expose the PROM or module to surfaces or areas that may typically hold an electrostatic charge. Electrostatic charges can alter or destroy memory. Use ESD protective equipment.

## **[Allen-Bradley Motors](https://industrialautomation.co/product-category/allen-bradley/page/4141/)**

## **Installation Procedure**

To upgrade your firmware:

**1.** Remove power from the SLC 500 power supply.

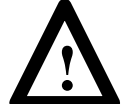

**ATTENTION:** Do not remove the 1747–KE module from the SLC 500 rack until all power dissipates from the SLC 500 power supply (approximately 10 seconds).

- **2.** Remove the 1747–KE module from the rack by pressing the retainer clips at both the top and bottom of the module and sliding it out.
- **3.** Remove the existing firmware PROM by *carefully* prying the PROM from its socket with a small, blade (slot–head) screwdriver. Insert the screwdriver between the bottom of the PROM and the socket. *Gently* wiggle the blade back and forth while pushing it forward until the blade reaches the end of the PROM. Refer to the illustration below for location of the PROM.

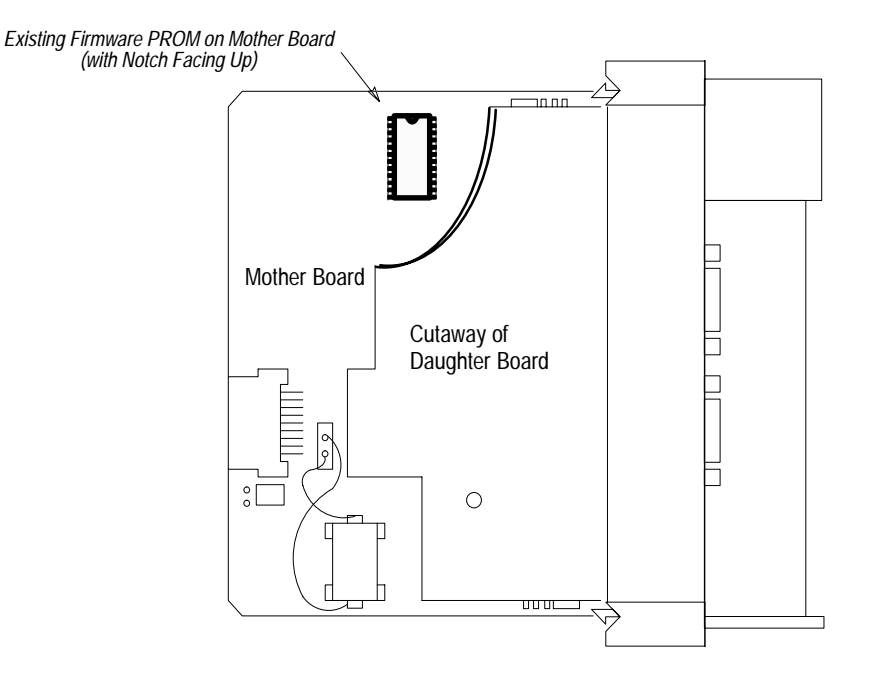

- **4.** Remove the replacement PROM from its storage box. The replacement PROM kit contains a perforated board that doubles as both an alignment tool for the PROM leads and an insertion tool.
- **5.** Holding on to the plastic tab, align the replacement PROM leads over the socket on the mother board. Be sure that the notch on the PROM faces up (toward the outside of the board).

Once the PROM is aligned properly, it drops slightly into the socket. If the leads are not aligned over the socket, you won't feel it drop in. Remove the PROM; insert it in the perforated board to align the leads better. Re–insert the PROM until you feel it drop into the socket.

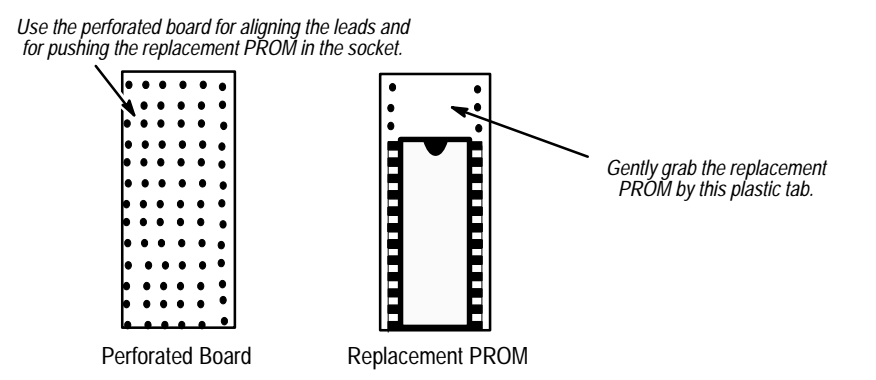

**6.** Once the PROM has dropped into the socket, use the perforated board to press down on the PROM and seat it. While seating the PROM, visually check that all of the leads are in the socket.

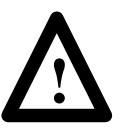

**ATTENTION:** Do not bend the daughter board upward. Damage to the board could result.

If you notice that a lead did not seat properly, go back to step 3 and remove the PROM. Re–align the leads using the perforated board, and return to step 5.

## **[Allen-Bradley Motors](https://industrialautomation.co/product-category/allen-bradley/page/4141/)**

7. Bend or cut the plastic tab off the replacement PROM so that it doesn't interfere with sliding the module in the backplane chassis.

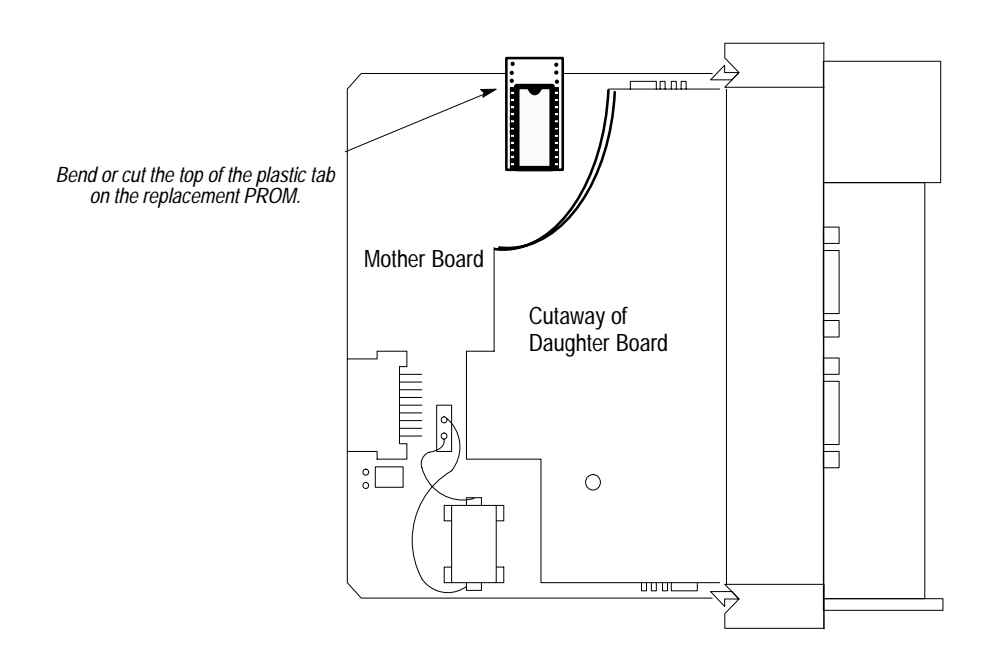

- **8.** Apply the the FRN upgrade label to the back of the module case.
- **9.** Re–insert the module into the SLC 500 rack.

**10.**Restore power to the SLC 500 power supply.

**11.**Verify that the module is configured properly for the application.

For more information, contact your local Allen–Bradley Sales Office.

**Rockwell** Automation **Allen-Bradley** 

Allen-Bradley, a Rockwell Automation Business, has been helping its customers improve productivity and quality for more than 90 years. We design, manufacture and support a broad range of automation products worldwide. They include logic processors, power and motion control devices, operator interfaces, sensors and a variety of software. Rockwell is one of the world's leading technology companies. world's leading technology companies.

## Worldwide representation.

- Argentina • Australia • Austria • Bahrain • Belgium • Brazil • Bulgaria • Canada • Chile • China, PRC • Colombia • Costa Rica • Croatia • Cyprus • Czech Republic Denmark • Ecuador • Egypt • El Salvador • Finland • France • Germany • Greece • Guatemala • Honduras • Hong Kong • Hungary • Iceland • India • Indonesia • Ireland ● Israel ● Italy ● Jamaica ● Japan ● Jordan ● Korea ● Kuwait ● Lebanon ● Malaysia ● Mexico ● Netherlands ● New Zealand ● Norway ● Pakistan ● Peru ● Philippines ● Poland ● Portugal ● Puerto Rico ● Qatar ● Romania ● Russia–CIS ● Saudi Arabia ● Singapore ● Slovakia ● Slovenia ● South Africa, Republic ● Spain ● Sweden • Switzerland • Taiwan • Thailand • Turkey • United Arab Emirates • United Kingdom • United States • Uruguay • Venezuela • Yugoslavia

Allen-Bradley Headquarters, 1201 South Second Street, Milwaukee, WI 53204 USA, Tel: (1) 414 382-2000 Fax: (1) 414 382-4444